## **Certaines pages d'Adélia Studio affichent une police d'écriture de grande taille, qui déborde sur certains écrans**

Si vous êtes en Windows 10 ou 11, vous pouvez avoir un problème d'affichage dans Adélia Studio faisant que certaines fenêtre ont une police d'écriture trop grande, ce qui fait que le texte "déborde" de l'écran, par exemple :

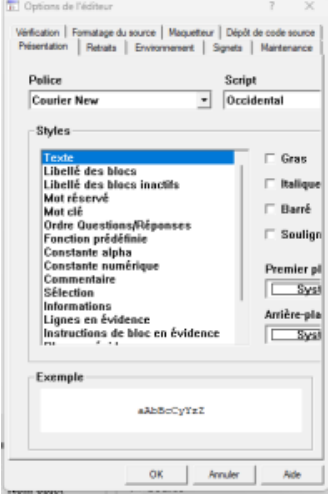

Ce problème survient lorsque Windows a été installé avec une gestion d'écran à DPI élevé, puis qu'il a été remis à l'échelle d'affichage par défaut.

Il manque alors des clés de registre qui sont nécessaires pour afficher correctement la police utilisée par Adélia Studio.

Vous pouvez créer ces clés pour résoudre le problème :

```
[HKEY_LOCAL_MACHINE\SOFTWARE\Microsoft\Windows NT\CurrentVersion\Fonts]
"MS Sans Serif 8,10,12,14,18,24"="SSERIFE.FON"
"MS Sans Serif 8,10,12,14,18,24 (120)"="SSERIFF.FON"
```
Voici également un fichier .reg contenant les clés de registre que vous pouvez exécuter directement :

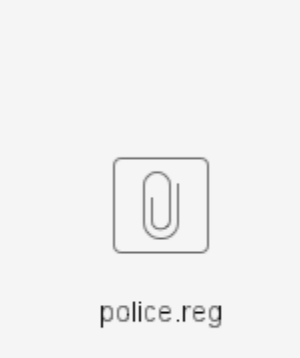